## **ตวัอย างการกรอกข ้ อมูลในระบบwww.e-studentloan (กยศ.)รายใหม่ ่**

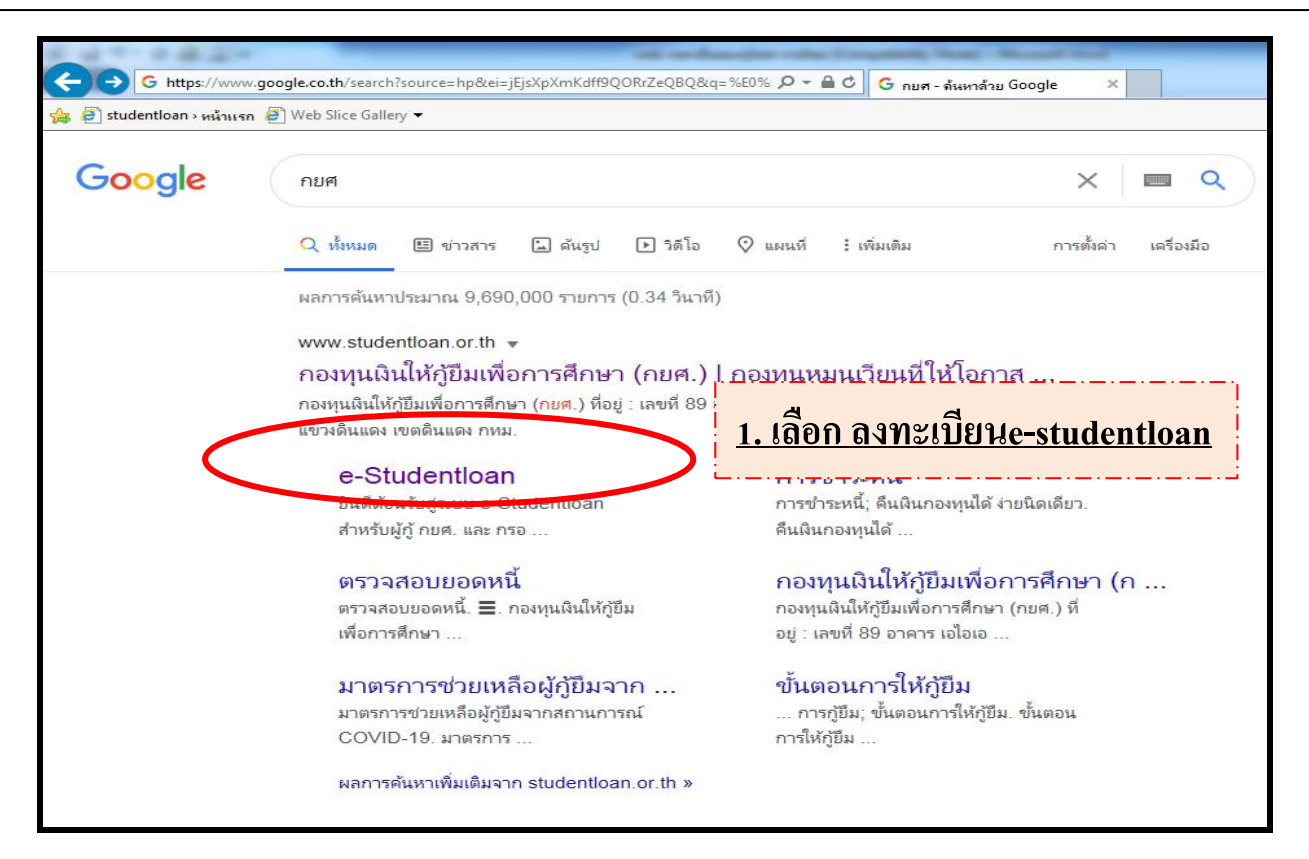

## **กรอกข ้ อมูล www.e-studentloan.or.th**

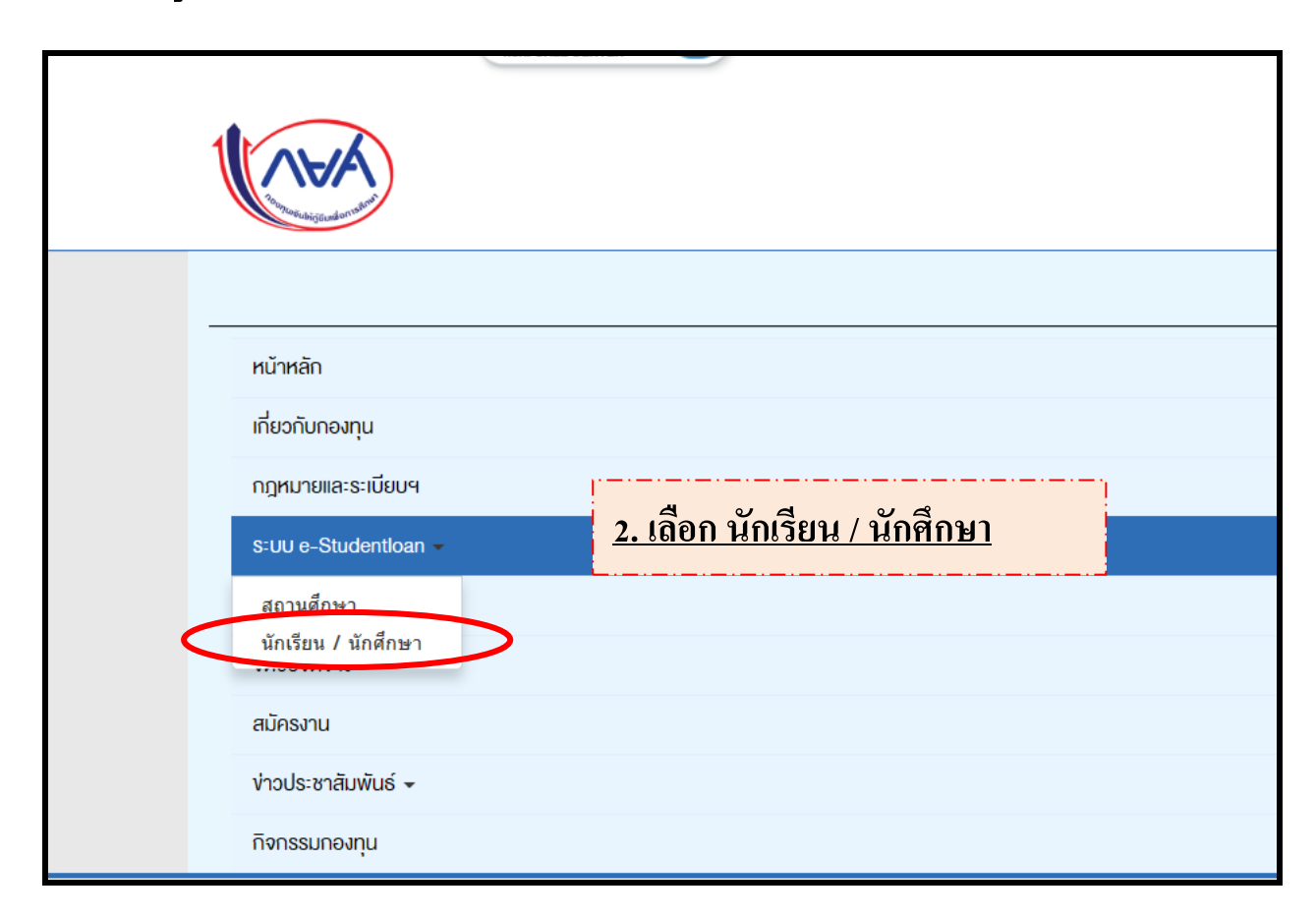

## ตัวอย่าง การกรอกข้อมูลในระบบ e-studentloan (กยศ.)รายใหม่(ไม่เคยกู้) **่ ่**

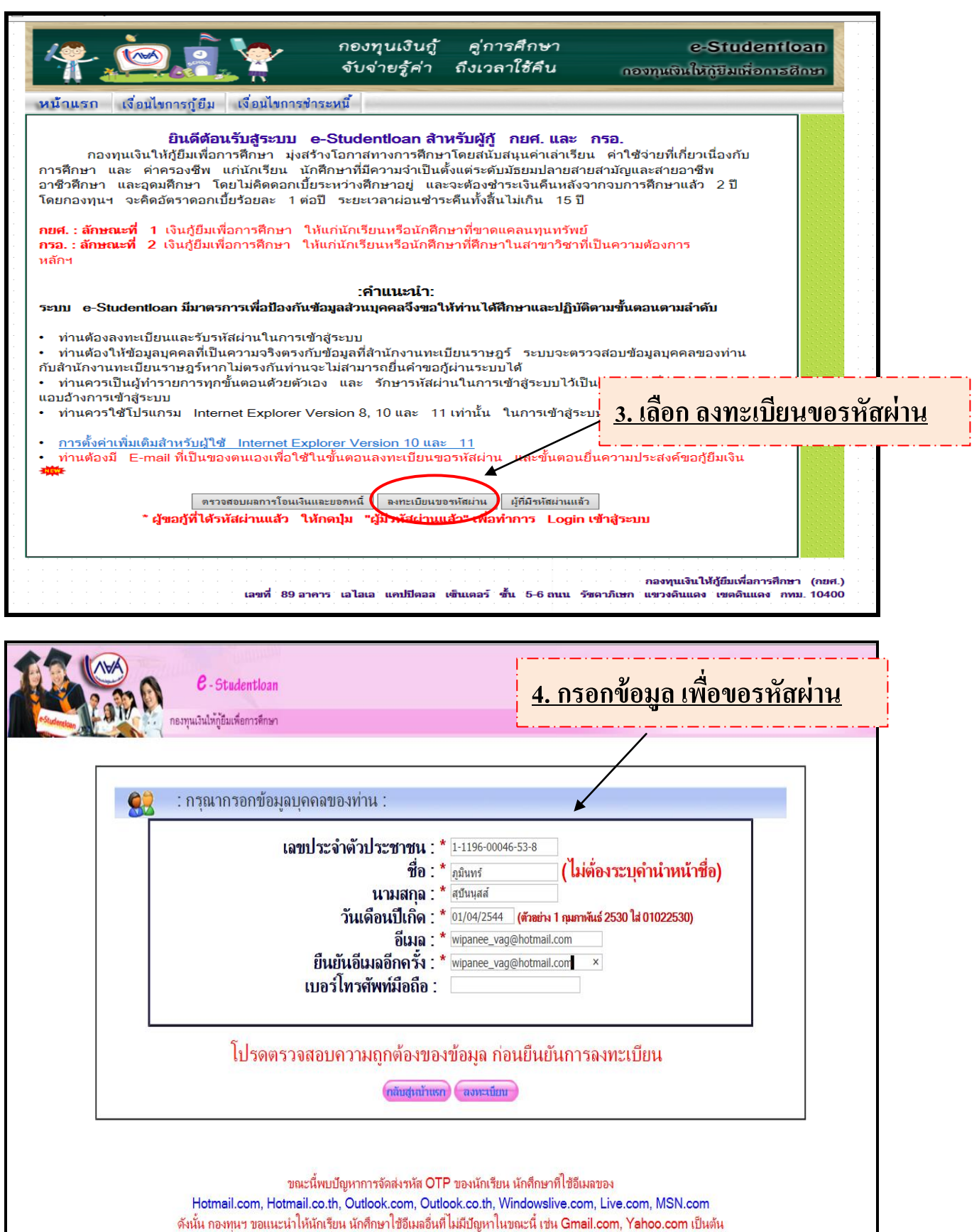

้าขออภัยในความไม่สะดวก

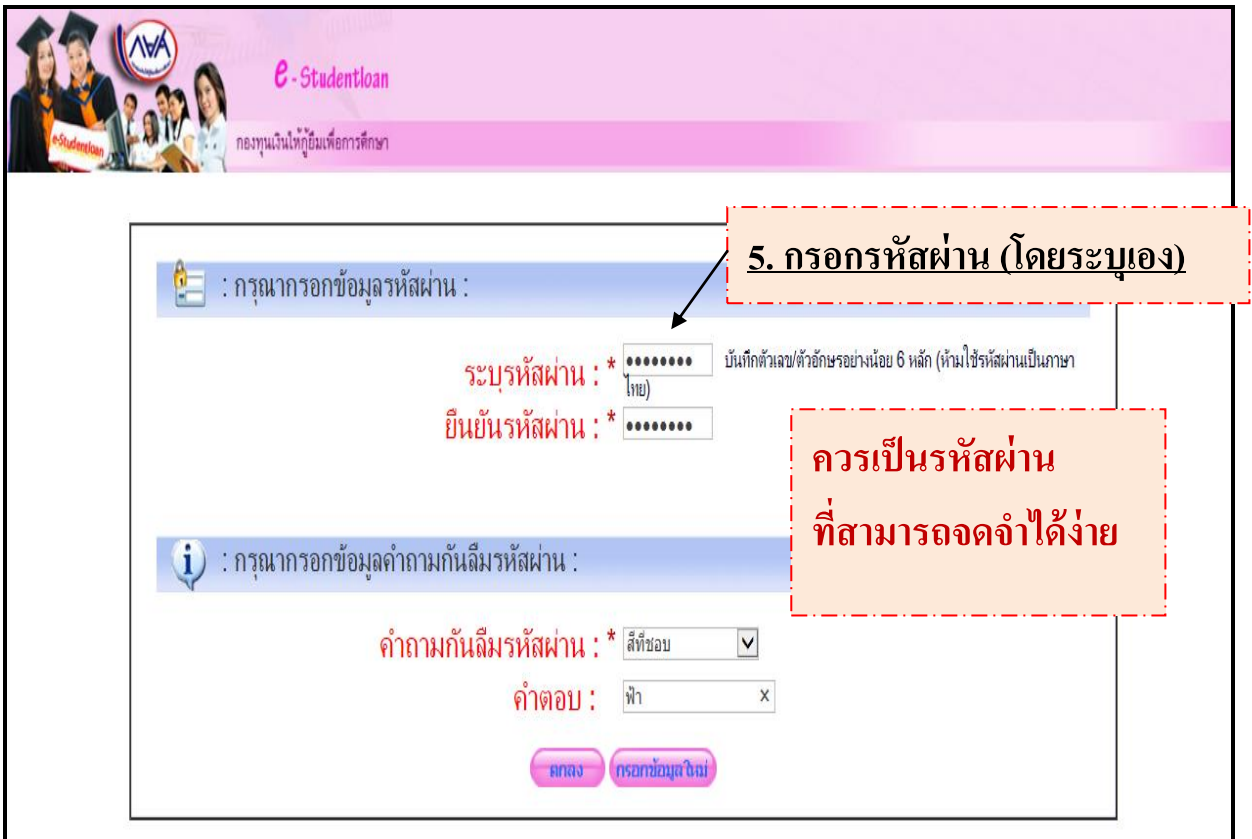

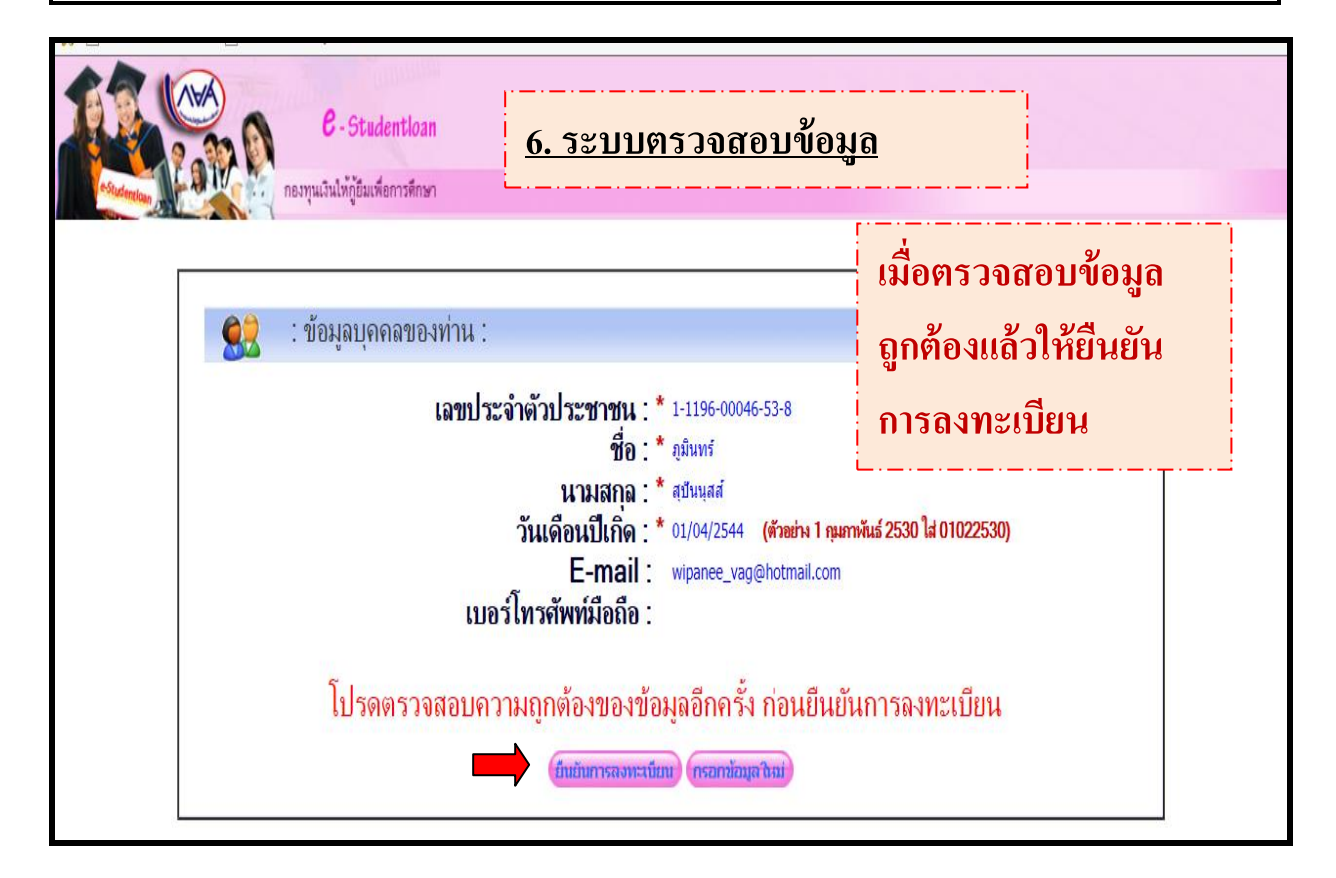

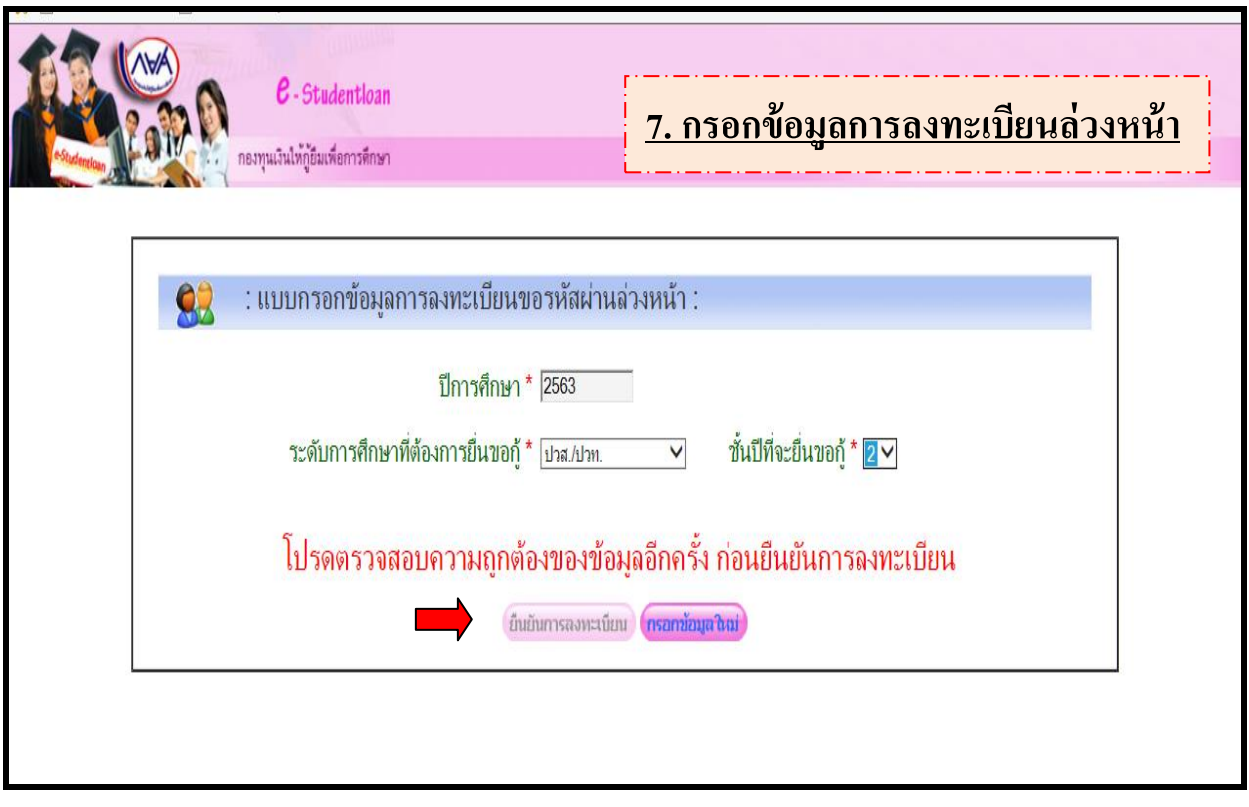

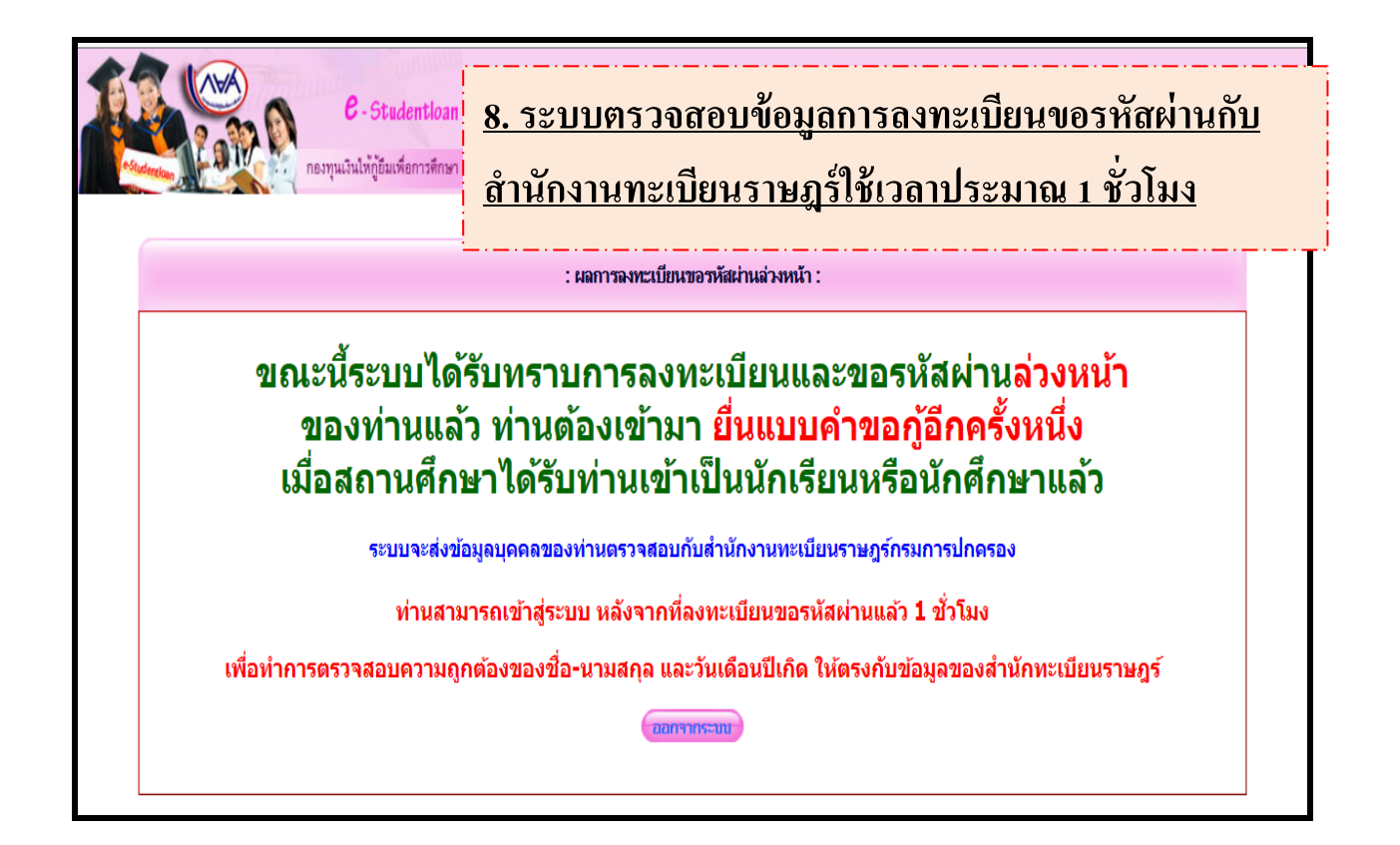

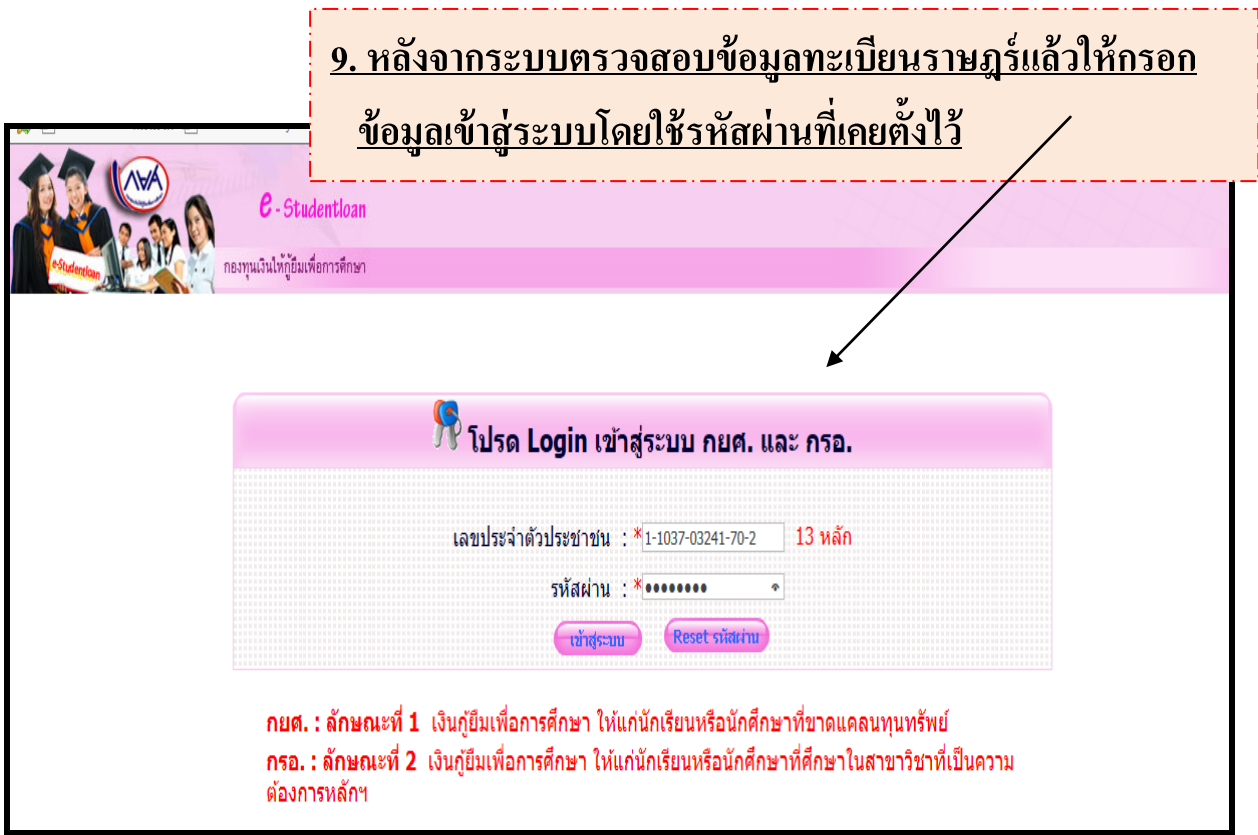

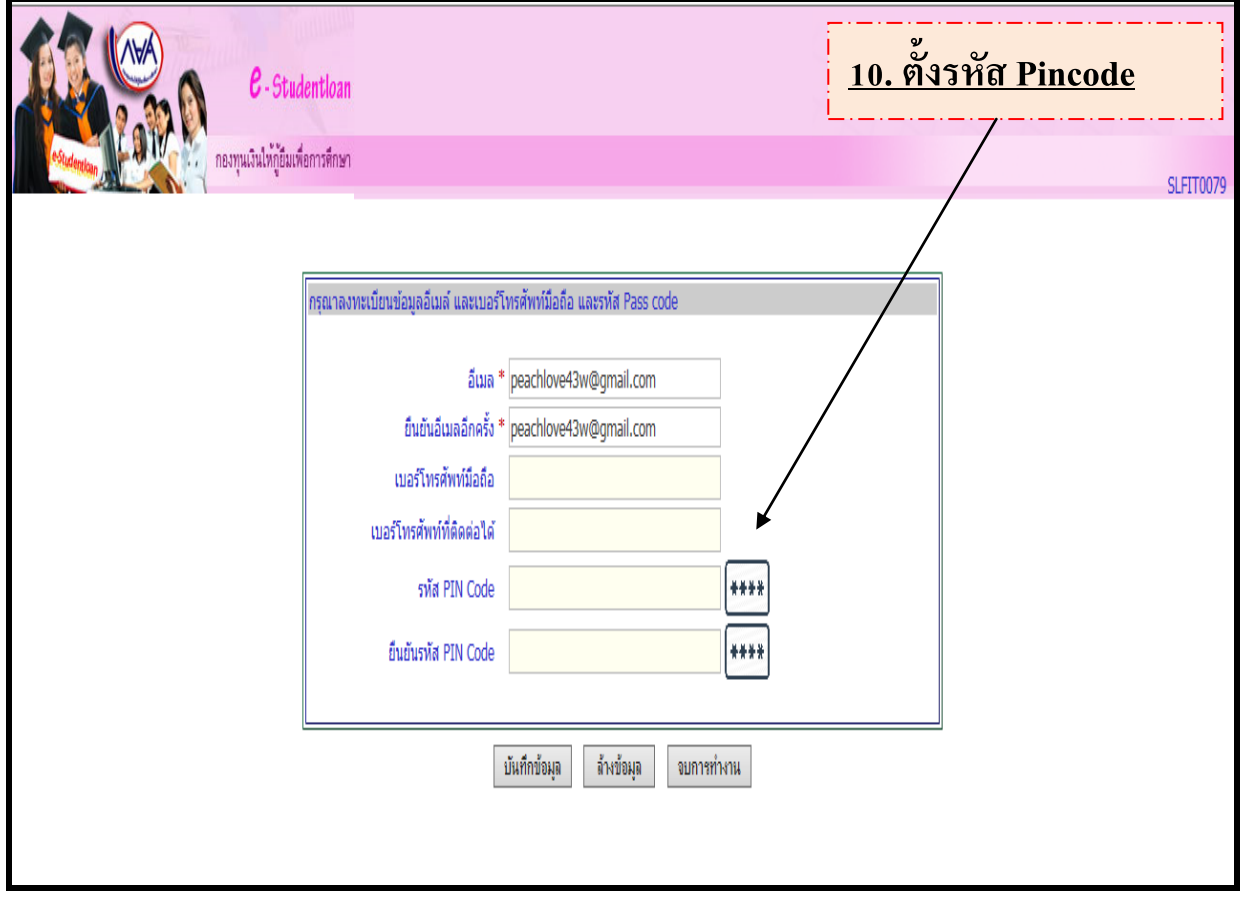

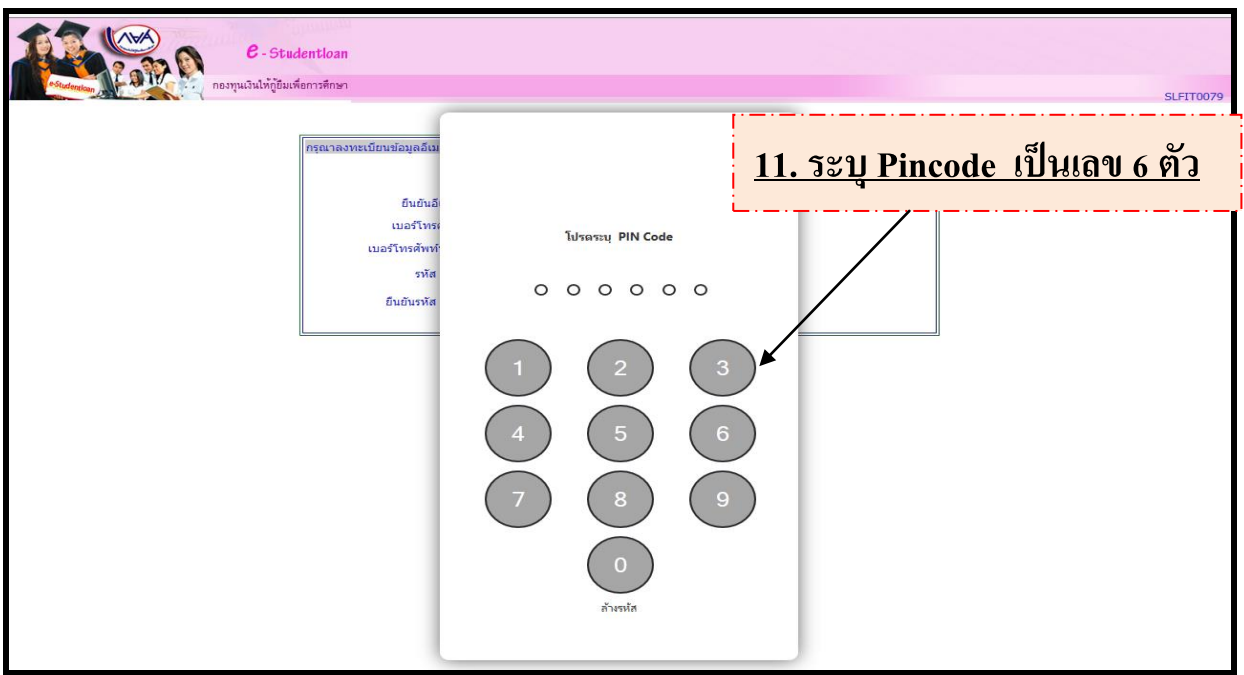

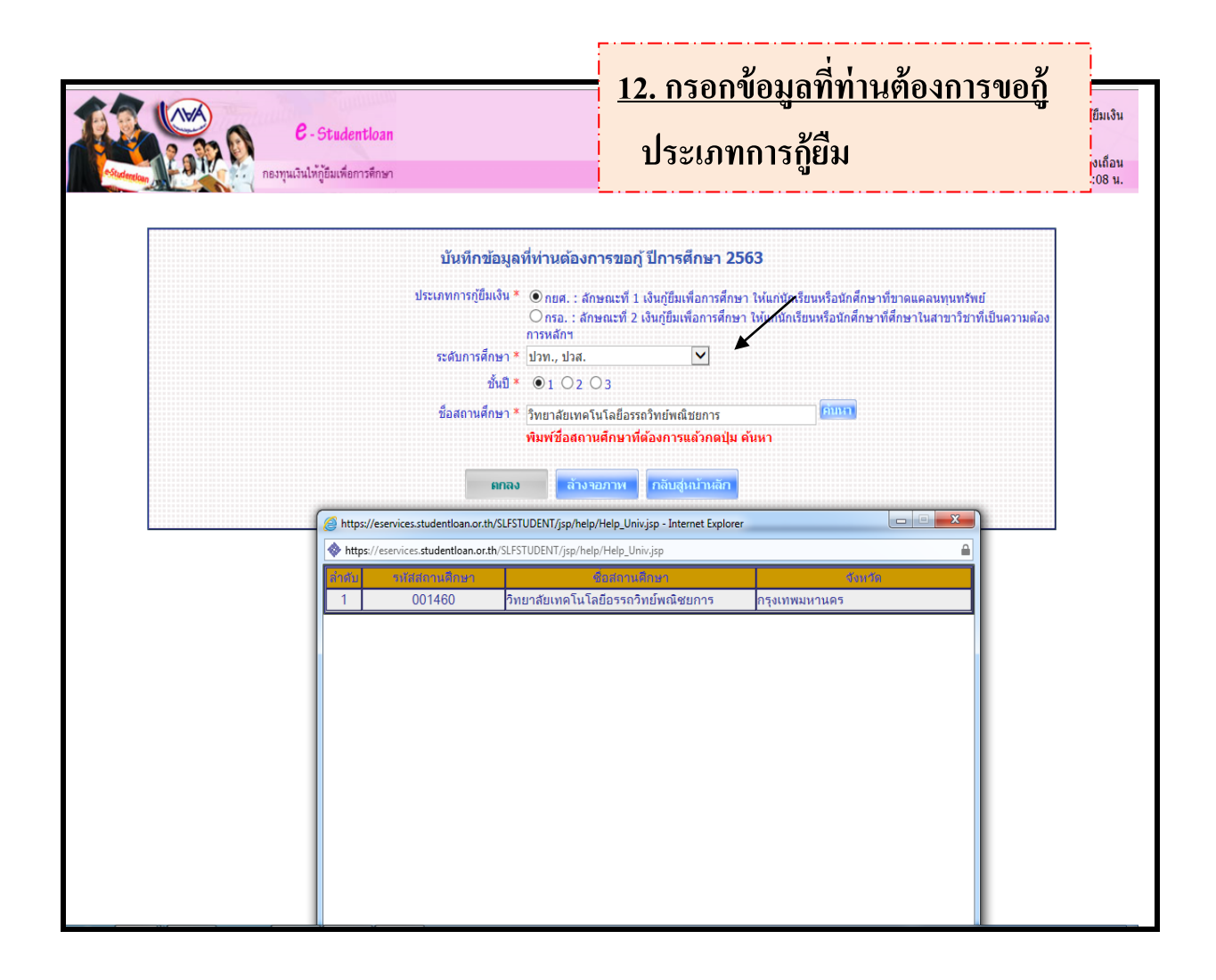

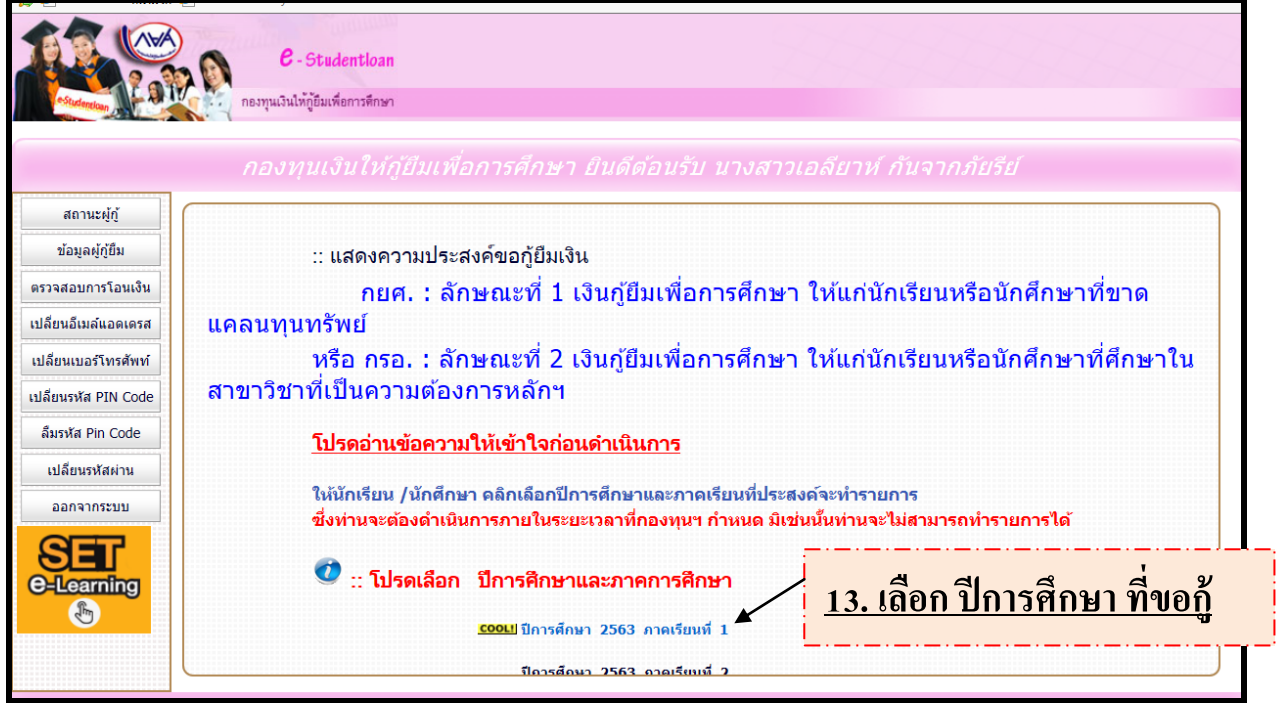

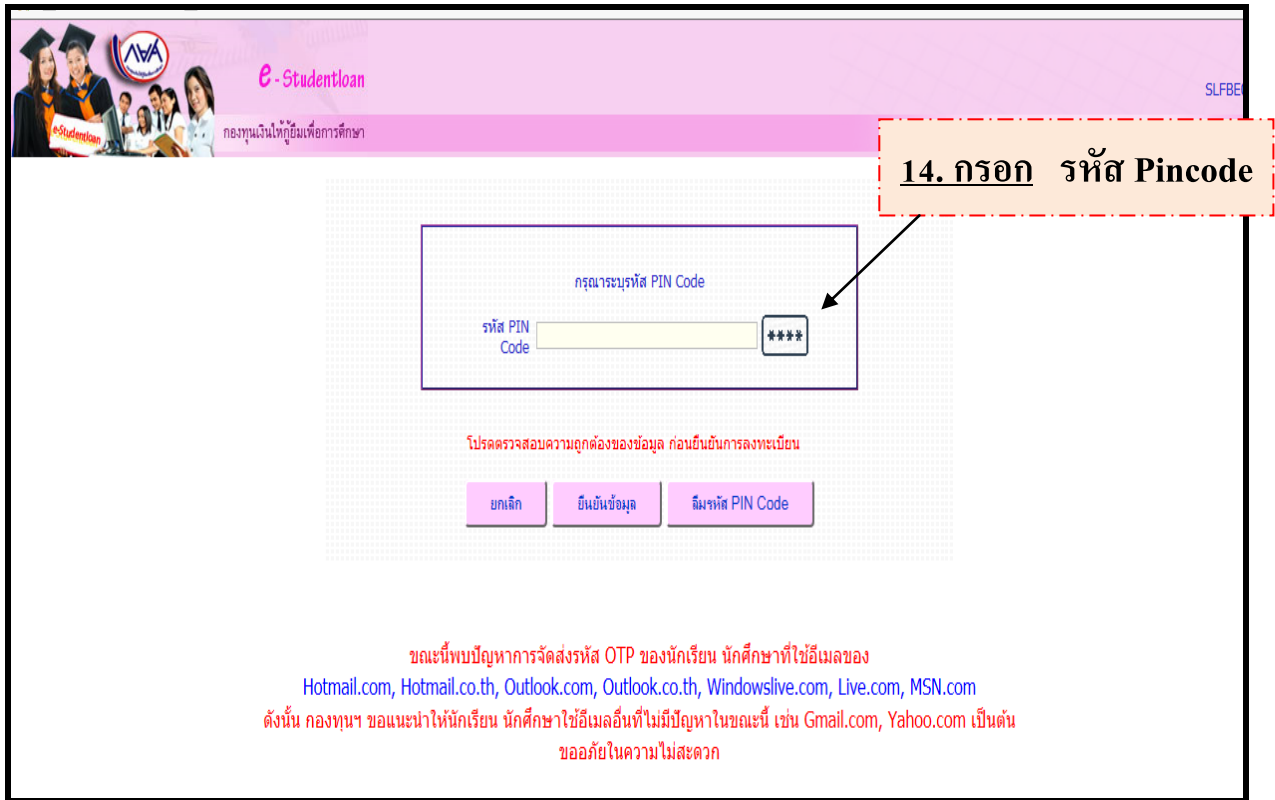

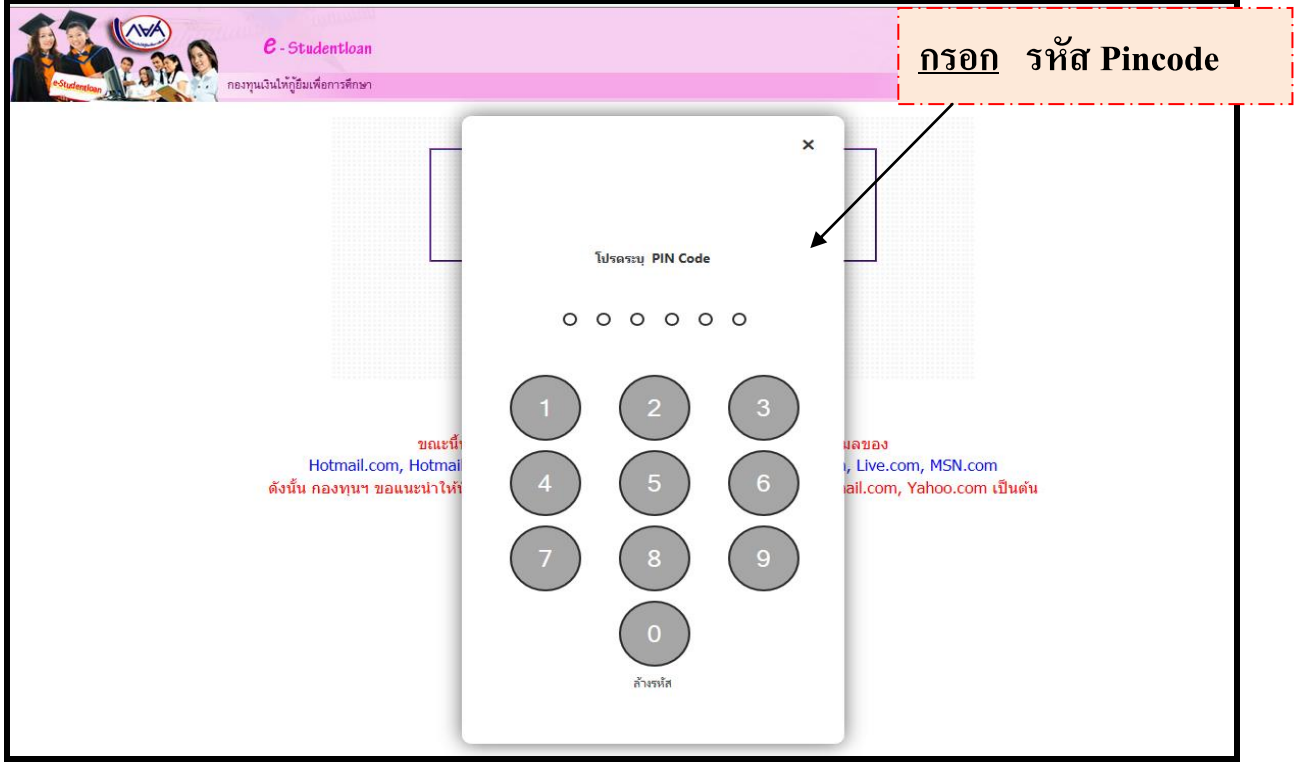

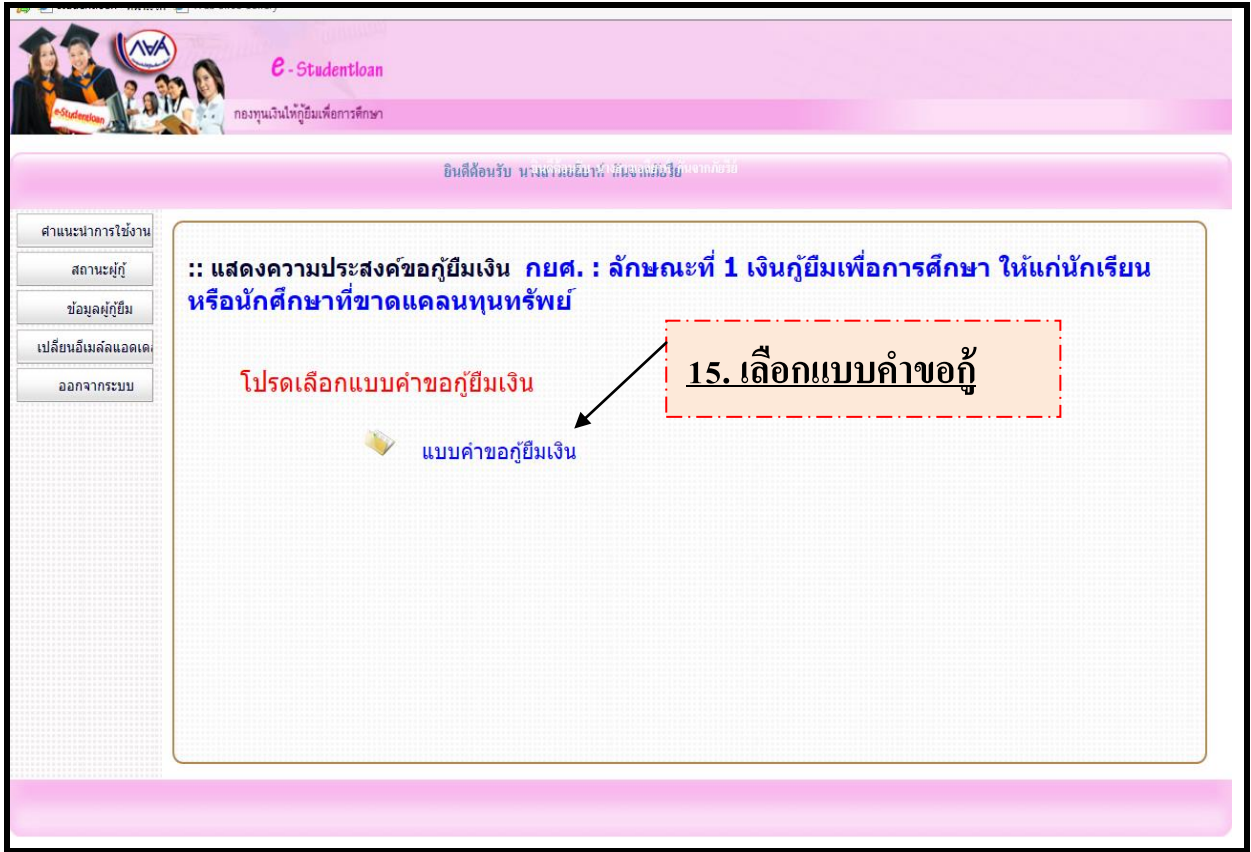

## <u>่ 16. กรอกข้อมูลการกู้ให้ครบถ้วน</u>

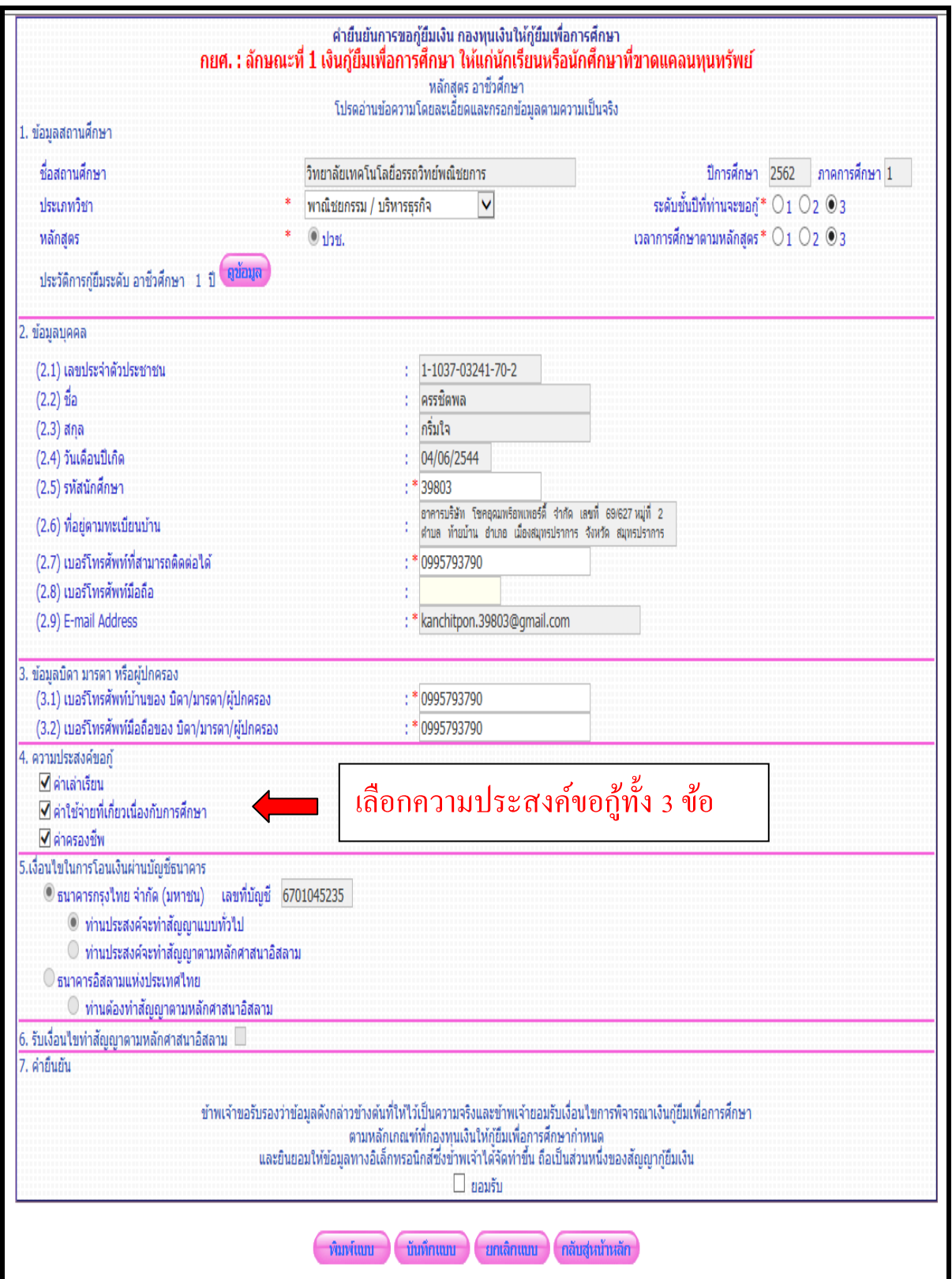

<u>17. ดาวน์โหลดเอกสารแบบคำขอกู้ใน [www.atc.ac.th](http://www.atc.ac.th/)</u> นำไปกรอกและนำส่งสำนักทะเบียน

- 1. กยศ.101 แบบคา ขอกู้
- 2. กยศ.102 หนังสือรับรองรายได้ของครอบครัว
- 3. กยศ.103 ใบแสดงความคิดเห็นของอาจารย์ที่ปรึกษา
- <u>ี 4. เอกสาร ใบจิตอาสา</u> ขอรับได้ที่สำนักการคลัง <u>( กรณีที่ นักศึกษาเป็นผู้กู้ รายเก่า ที่</u>

**เคยกู้มาแล้วจากสถาบันเดิม เลอนระดับชั้น หรือ สถาบันอื่น ) ื่**

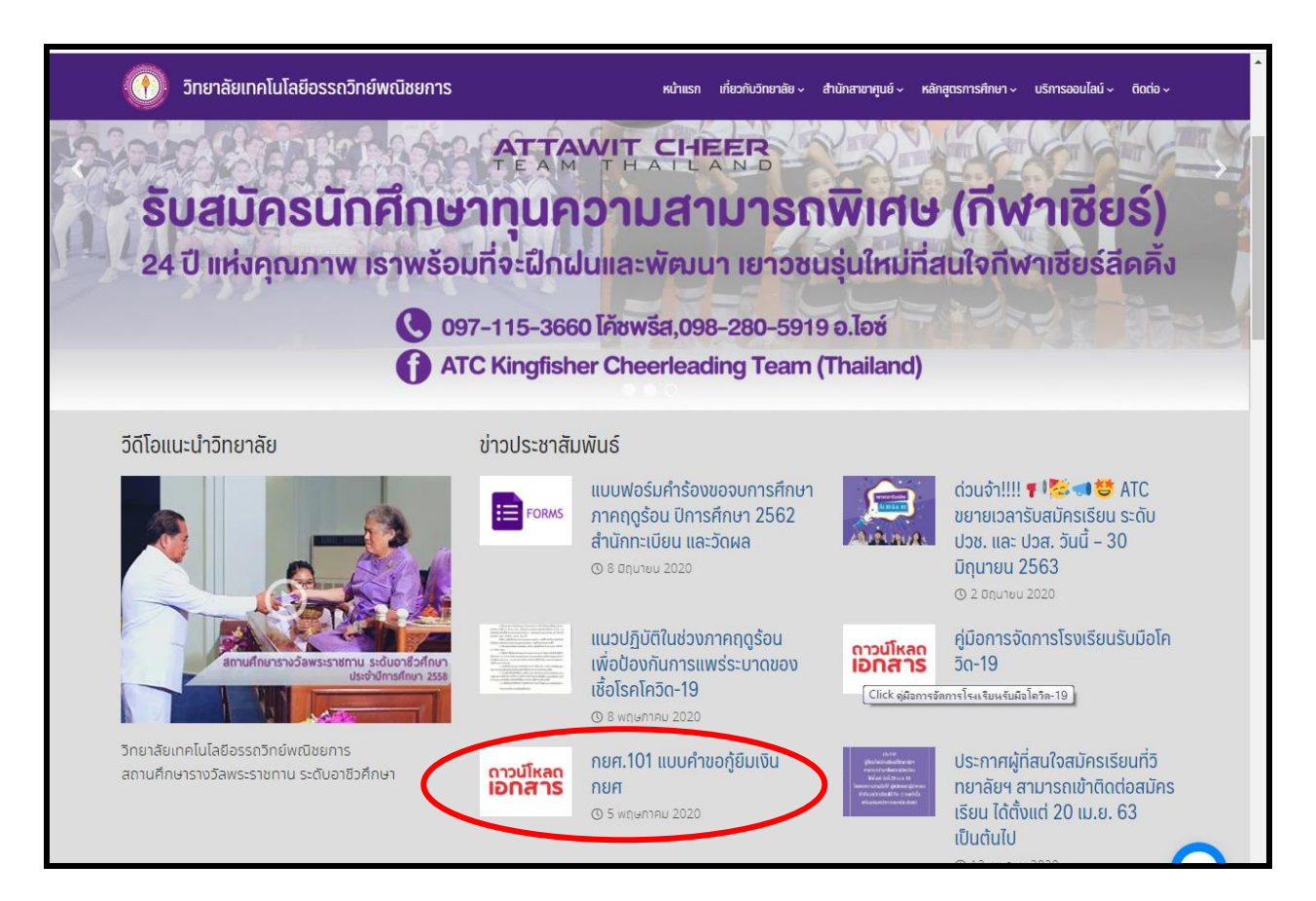